Memóriamodulok

Felhasználói útmutató

© Copyright 2007 Hewlett-Packard Development Company, L.P.

Az itt szereplő információ előzetes értesítés nélkül változhat. A HP termékeire és szolgáltatásaira vonatkozó kizárólagos jótállás az adott termékhez, illetve szolgáltatáshoz mellékelt, korlátozott jótállásról szóló nyilatkozatban vállalt jótállás. A dokumentumban ismertetettek nem jelentenek semmiféle további jótállást. A HP nem vállal felelősséget az itt található esetleges technikai vagy szerkesztési hibákért és mulasztásokért.

Első kiadás: 2007. január

Dokumentum cikkszáma: 430283-211

# **Tartalomjegyzék**

#### **[Memóriamodulok hozzáadása vagy kicserélése](#page-4-0)**

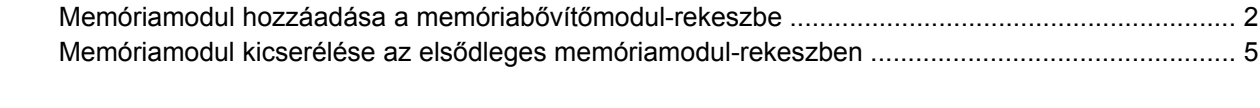

**[Tárgymutató ...................................................................................................................................................](#page-14-0)... 11**

## <span id="page-4-0"></span>**Memóriamodulok hozzáadása vagy kicserélése**

A számítógép két memóriamodul-rekesszel rendelkezik. Az elsődleges memóriamodul-rekesz a billentyűzet alatt van. A memóriabővítőmodul-rekesz a számítógép alján található.

A számítógép memóriájának kapacitása vagy úgy bővíthető, hogy az üres memóriabővítőmodulrekeszbe tesz egy memóriamodult, vagy úgy, hogy az elsődleges memóriamodul-rekeszben lévő memóriamodult egy nagyobbra cseréli.

Æ. **FIGYELEM!** Az áramütés és a készülék károsodásának megelőzése érdekében a memóriamodulok telepítése előtt húzza ki a tápkábelt, és vegye ki az akkumulátorokat.

**VIGYÁZAT** Az elektrosztatikus kisülés károsíthatja az elektronikus alkatrészeket. Mielőtt bármilyen szereléshez hozzákezdene, süsse ki a sztatikus elektromosságot egy földelt fémtárgy megérintésével.

**VIGYÁZAT** A memóriamodul károsodásának megelőzése érdekében a memóriamodult csak a széleinél fogja meg.

## <span id="page-5-0"></span>**Memóriamodul hozzáadása a memóriabővítőmodulrekeszbe**

Memóriamodul hozzáadásához vagy kicseréléséhez a memóriabővítőmodul-rekeszben:

**1.** Mentse el addig végzett munkáját, és zárja be az összes programot.

**Megjegyzés** Ha a számítógép alvó vagy hibernált állapotban van, a számítógép leállításához először meg kell szüntetnie az alvó vagy hibernált állapotot.

- **2.** Kattintson a **Start** gombra, kattintson a Zárolás gomb mellett látható nyílra, majd kattintson az **Leállítás** elemre.
- **3.** Hajtsa le a képernyőt.

|∌

- **4.** Válassza le a számítógéphez csatlakozó külső eszközöket.
- **5.** Húzza ki a tápkábelt a konnektorból.
- **6.** Fordítsa meg a számítógépet, és tegye le egy sima felületre.
- **7.** Vegye ki az akkumulátort a számítógépből.
- **8.** Csavarozza ki a memóriamodul-rekesz fedelének csavarját **(1)**.
- **9.** Vegye le a memóriamodul-rekesz fedelét **(2)**, és tegye le a számítógép mellé.

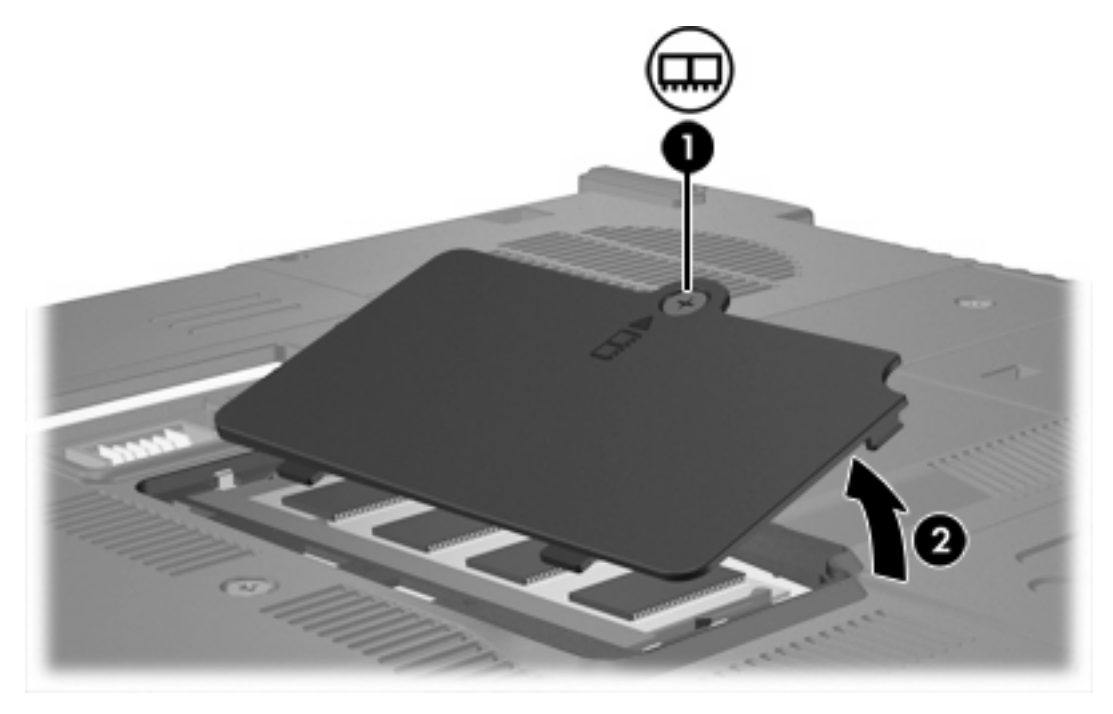

- **10.** Memóriamodul eltávolításához:
	- **a.** Húzza szét a memóriát rögzítő kapcsokat **(1)** a memóriamodul mindkét oldalán. (A memóriamodul kibillen a helyéből.)

**b.** Fogja meg a memóriamodul szélét **(2)**, és finoman húzza ki a memóriamodult a memóriahelyről. (A memóriamodul védelme érdekében eltávolítás után helyezze azt egy antisztatikus tokba.)

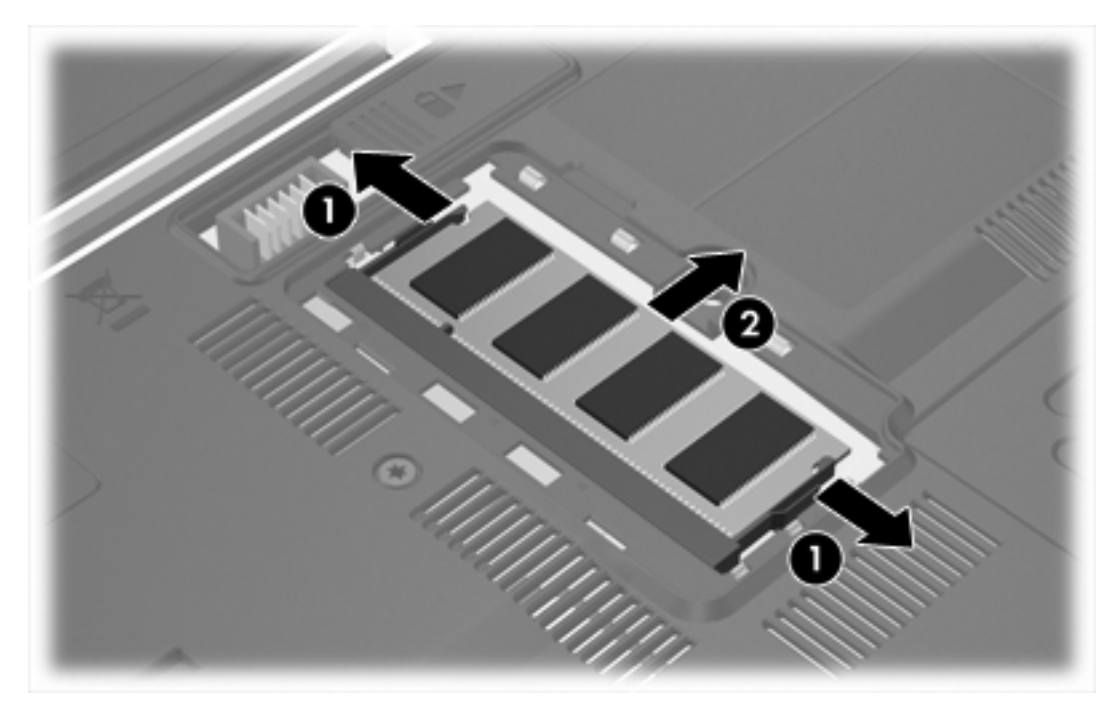

**11.** Memóriamodul hozzáadásához:

**VIGYÁZAT** A memóriamodul károsodásának megelőzése érdekében ne hajlítsa meg a memóriamodult.

- **a.** A memóriamodul élén levő bemélyedést **(1)** igazítsa hozzá a memóriahely kiemelkedéséhez.
- **b.** Miközben a memóriamodul 45 fokos szöget zár be a memóriamodul-rekesz síkjával, ütközésig nyomja be a modult **(2)** a memóriahelyre.

<span id="page-7-0"></span>**c.** Nyomja le a memóriamodult **(3)** jobb és bal oldalát egyaránt nyomva, hogy a rögzítőkapcsok a helyükre pattanjanak.

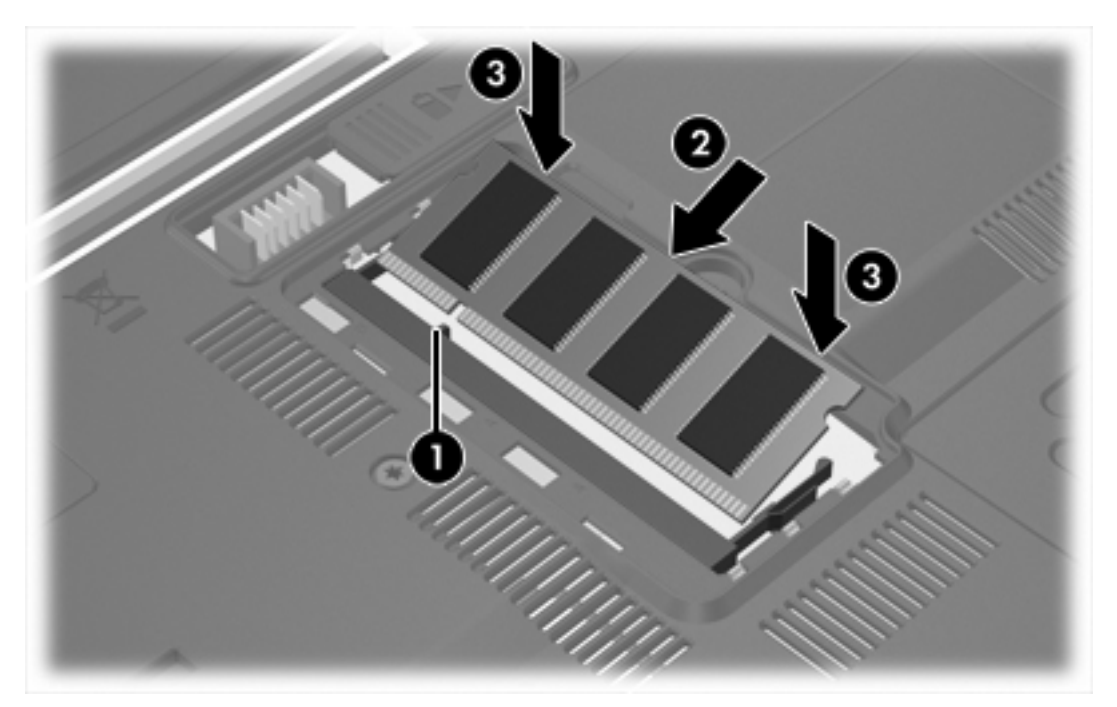

- **12.** A memóriamodul-rekesz fedelének kiemelkedéseit **(1)** igazítsa hozzá a számítógépen levő bemélyedésekhez.
- **13.** Zárja le a fedelet **(2)**.
- **14.** Csavarozza be a memóriamodul-rekesz fedelének csavarját **(3)**.

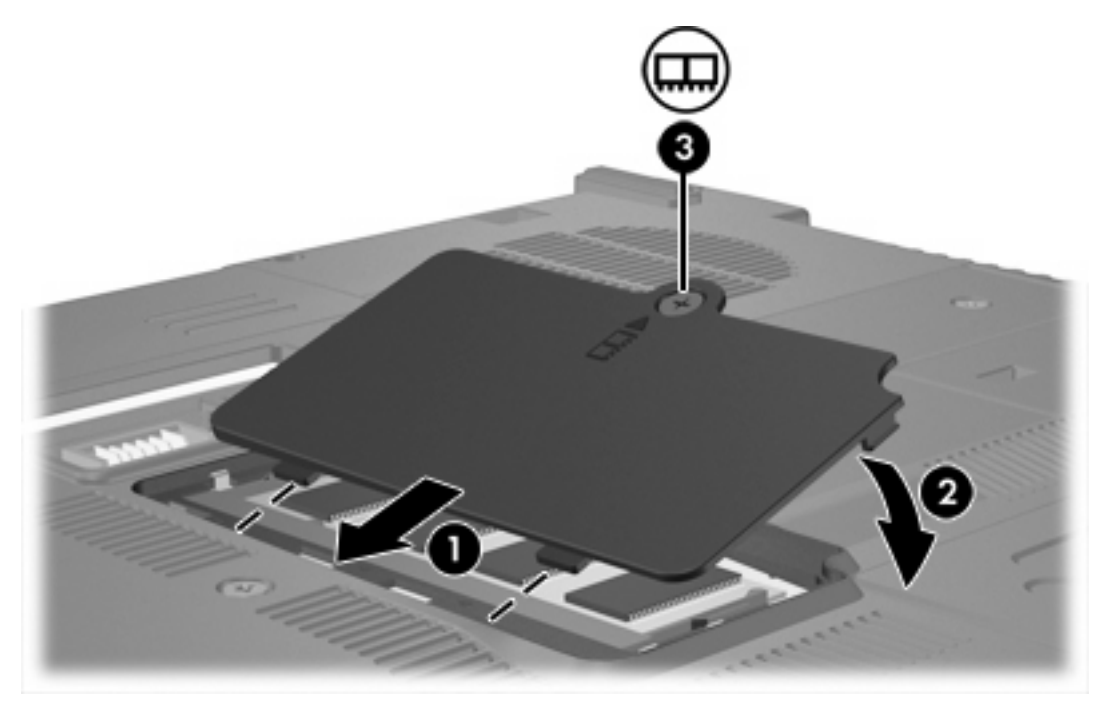

**15.** Tegye vissza az akkumulátort.

- <span id="page-8-0"></span>**16.** Csatlakoztassa ismét a tápkábelt és a külső eszközöket.
- **17.** Kapcsolja be a számítógépet.

Amikor a számítógép a memória méretének vagy konfigurációjának megváltozására utaló üzenetet jelenít meg, nyomja meg az f1 billentyűt a változások mentéséhez.

### **Memóriamodul kicserélése az elsődleges memóriamodulrekeszben**

Memóriamodul kicseréléséhez az elsődleges memóriamodul-rekeszben:

**1.** Mentse el addig végzett munkáját, és zárja be az összes programot.

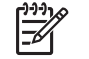

**Megjegyzés** Ha a számítógép alvó vagy hibernált állapotban van, a számítógép leállításához először meg kell szüntetnie az alvó vagy hibernált állapotot.

- **2.** Kattintson a **Start** gombra, kattintson a Zárolás gomb mellett látható nyílra, majd kattintson az **Leállítás** elemre.
- **3.** Hajtsa le a képernyőt.
- **4.** Válassza le a számítógéphez csatlakozó külső eszközöket.
- **5.** Húzza ki a tápkábelt a konnektorból.
- **6.** Fordítsa meg a számítógépet, és tegye le egy sima felületre.
- **7.** Vegye ki az akkumulátort a számítógépből.
- **8.** Távolítsa el a 3 billentyűzetcsavart.

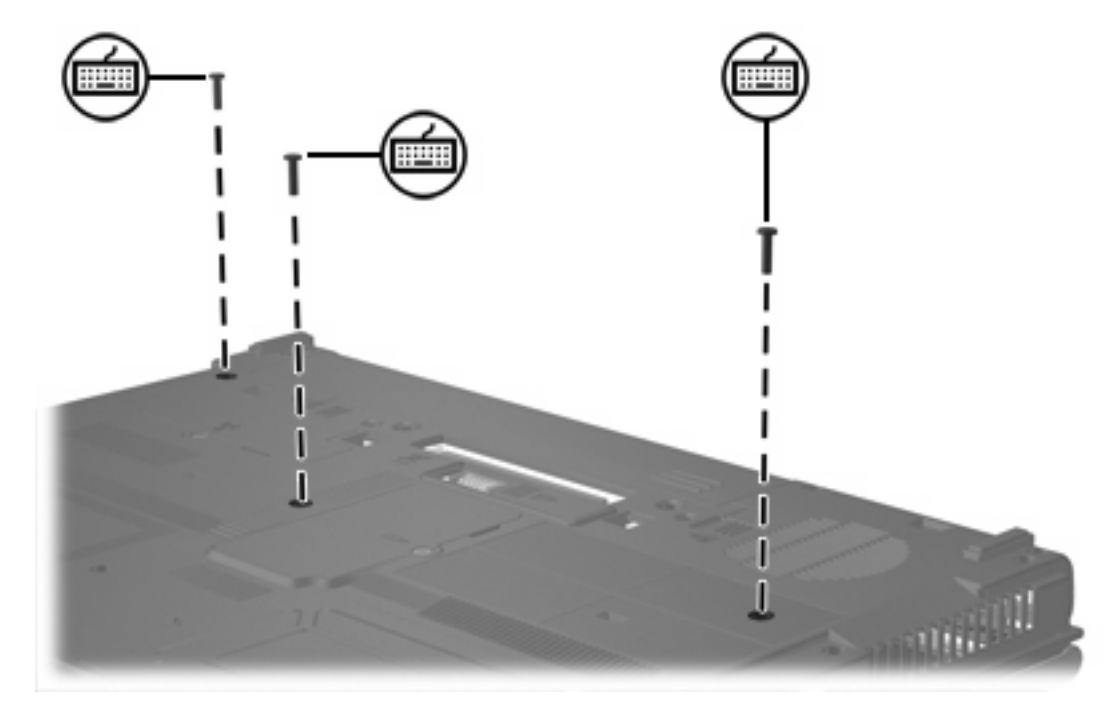

**9.** Fordítsa meg a számítógépet, és nyissa ki.

<span id="page-9-0"></span>**10.** Csúsztassa el a billentyűzetet tartó 4 reteszt.

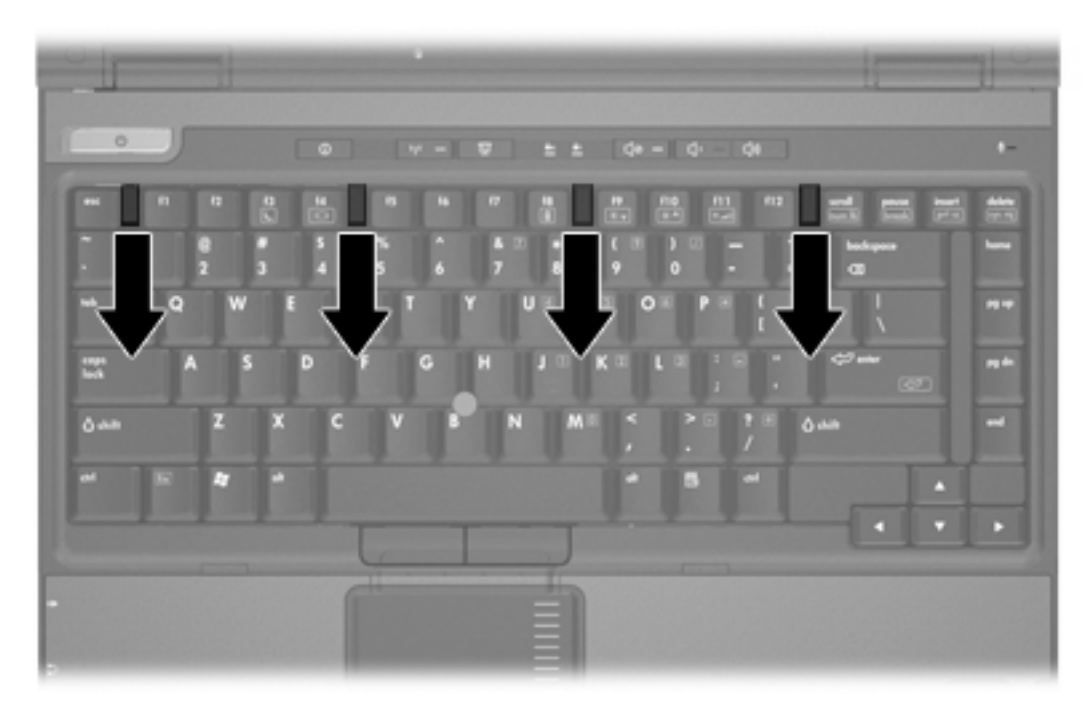

**11.** Óvatosan emelje meg a billentyűzet felső élét, és hajtsa át addig, hogy a számítógép tenyértámaszára felfeküdjön.

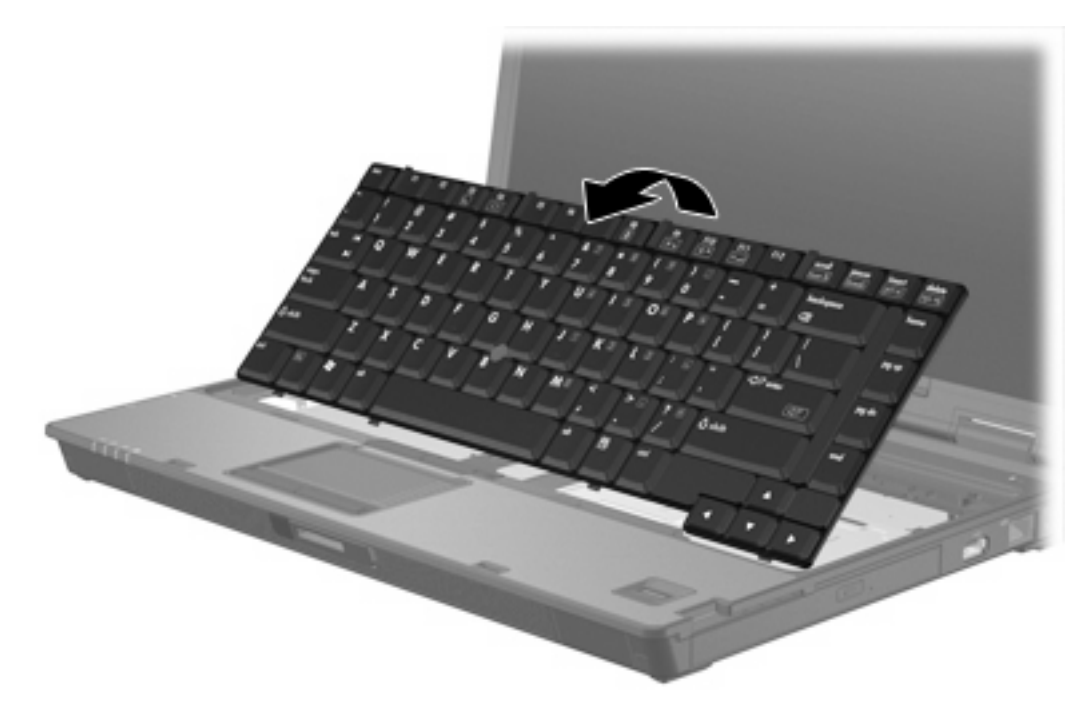

- **12.** Vegye ki a memóriamodult a memóriahelyről:
	- **a.** Húzza szét a memóriát rögzítő kapcsokat **(1)** a memóriamodul mindkét oldalán. (A memóriamodul kibillen a helyéből.)

<span id="page-10-0"></span>**b.** Fogja meg a memóriamodul szélét **(2)**, és finoman húzza ki a memóriamodult a memóriahelyről. (A memóriamodul védelme érdekében eltávolítás után helyezze azt egy antisztatikus tokba.)

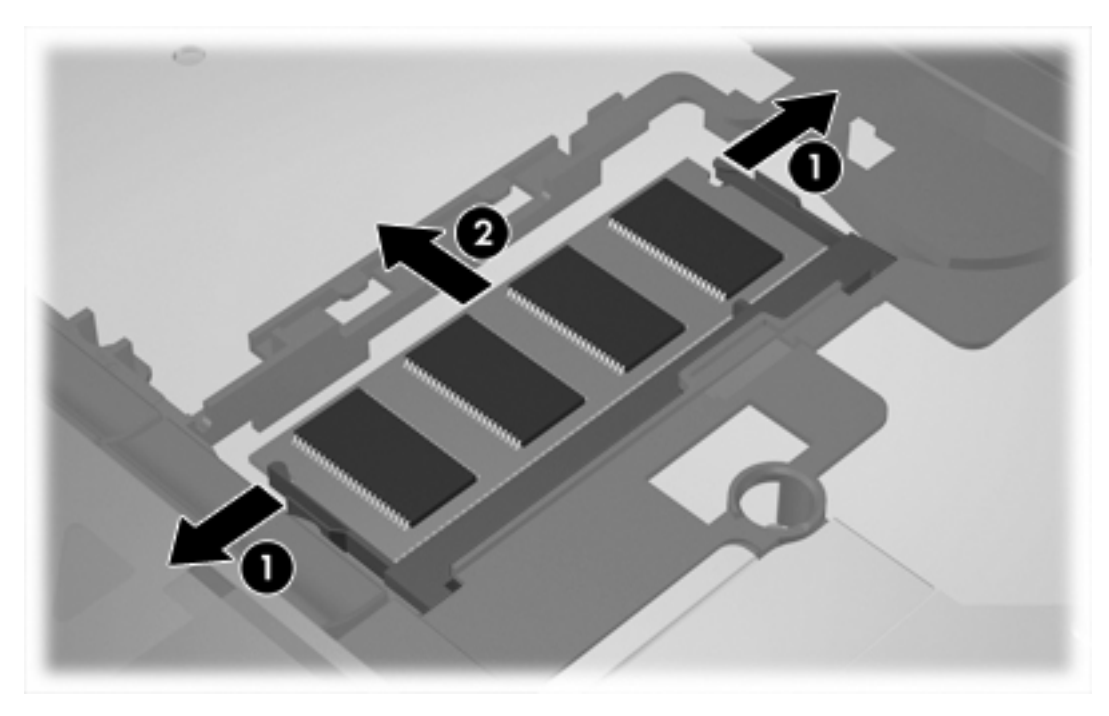

**13.** Memóriamodul hozzáadásához:

**VIGYÁZAT** A memóriamodul károsodásának megelőzése érdekében ne hajlítsa meg a memóriamodult.

- **a.** A memóriamodul élén levő bemélyedést **(1)** igazítsa hozzá a memóriahely kiemelkedéséhez.
- **b.** Miközben a memóriamodul 45 fokos szöget zár be a memóriamodul-rekesz síkjával, ütközésig nyomja be a modult **(2)** a memóriahelyre.

**c.** Nyomja le a memóriamodult **(3)** jobb és bal oldalát egyaránt nyomva, hogy a rögzítőkapcsok a helyükre pattanjanak.

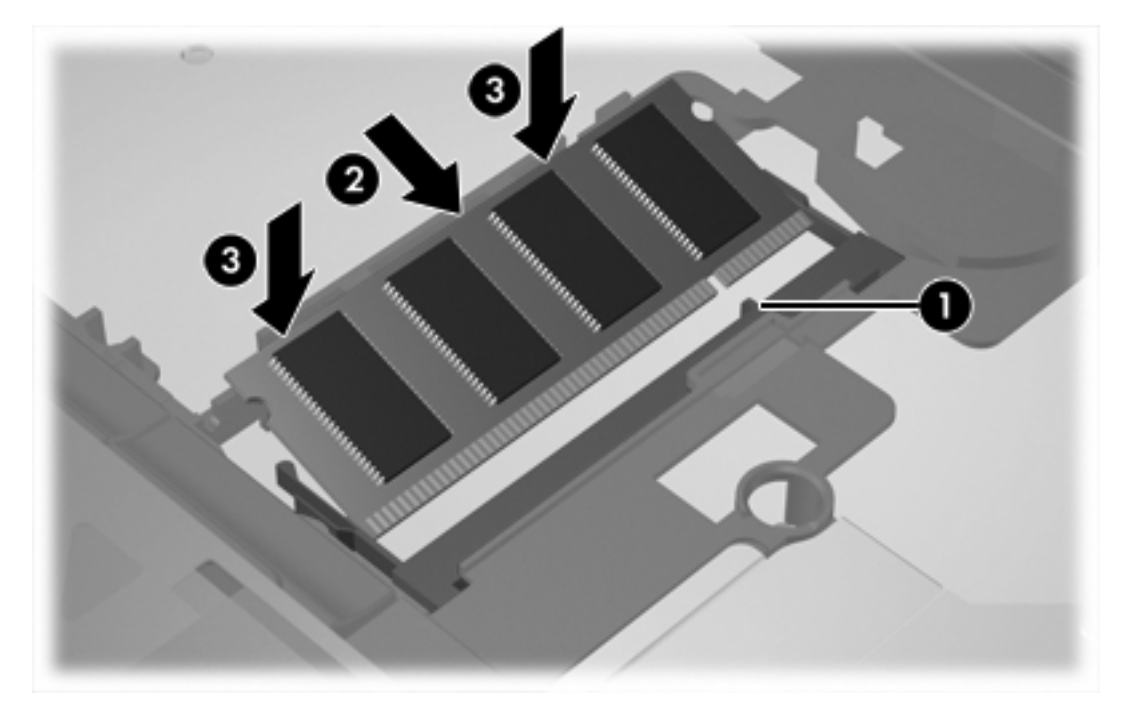

**14.** Helyezze vissza a billentyűzetet az eredeti helyzetébe.

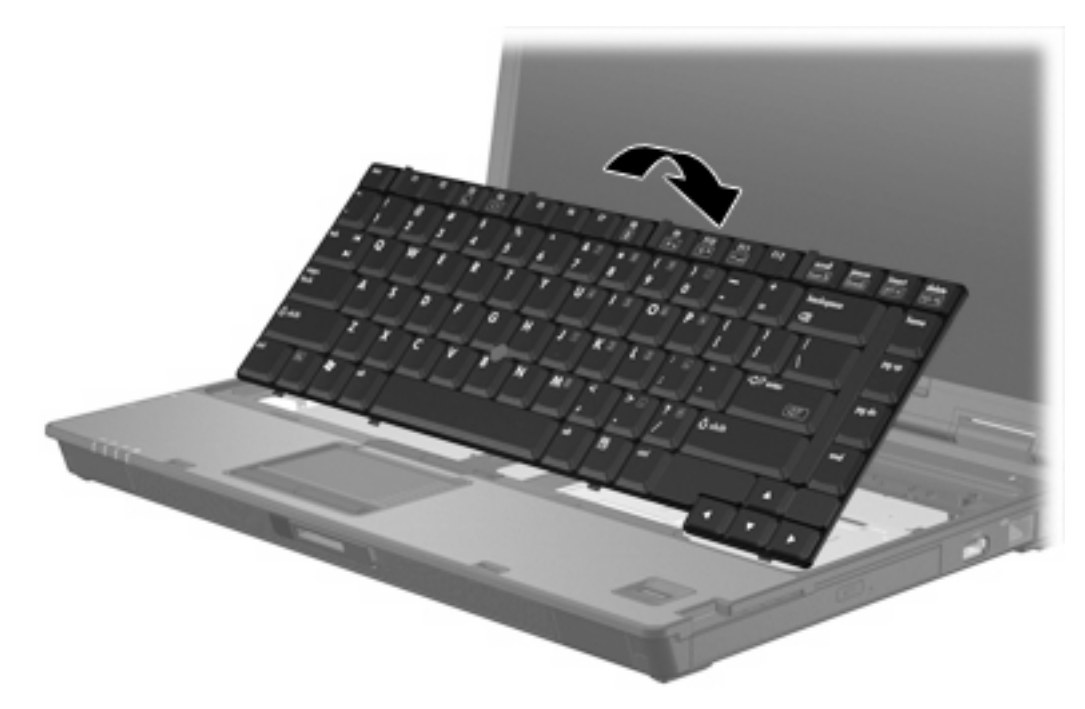

<span id="page-12-0"></span>**15.** Csúsztassa vissza a billentyűzetet tartó 4 reteszt.

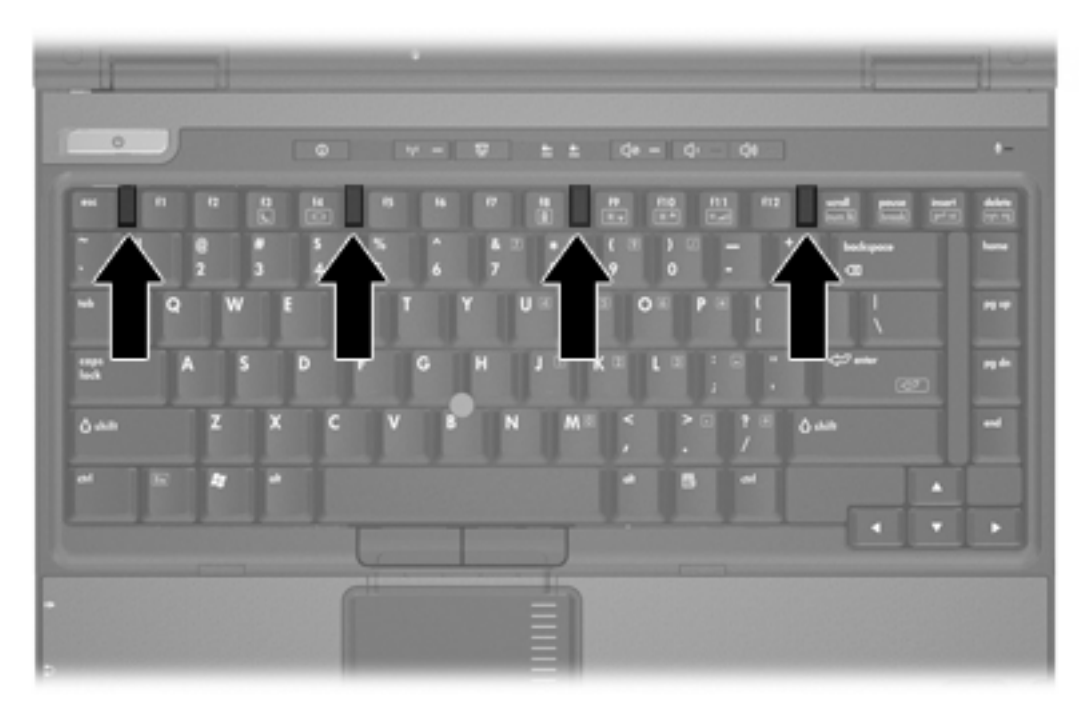

- **16.** Fordítsa meg a számítógépet, és tegye le egy sima felületre.
- **17.** Csavarozza vissza a billentyűzetcsavarokat.

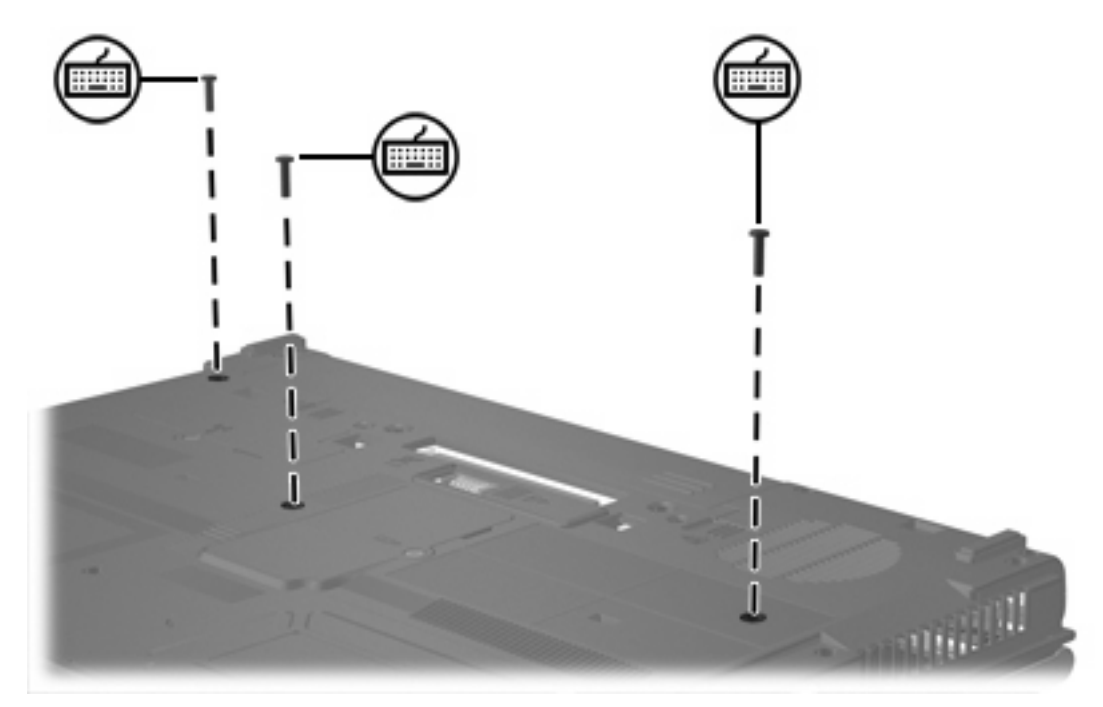

- **18.** Tegye vissza az akkumulátort.
- **19.** Csatlakoztassa ismét a tápkábelt és a külső eszközöket.
- **20.** Kapcsolja be a számítógépet.

Amikor a számítógép a memória méretének vagy konfigurációjának megváltozására utaló üzenetet jelenít meg, nyomja meg az f1 billentyűt a változások mentéséhez.

# <span id="page-14-0"></span>**Tárgymutató**

#### **B**

billentyűzetcsavarok eltávolítás [5](#page-8-0) visszaszerelés [9](#page-12-0)

### **M**

memória memóriamodulok kicserélése [2,](#page-5-0) [5](#page-8-0) memóriamodul behelyezés [7](#page-10-0) elsődleges kicserélése [5](#page-8-0) eltávolítás [2,](#page-5-0) [6](#page-9-0) kicserélés [2,](#page-5-0) [5](#page-8-0) memóriamodul-rekesz fedele eltávolítás [2](#page-5-0) visszaszerelés [4](#page-7-0)

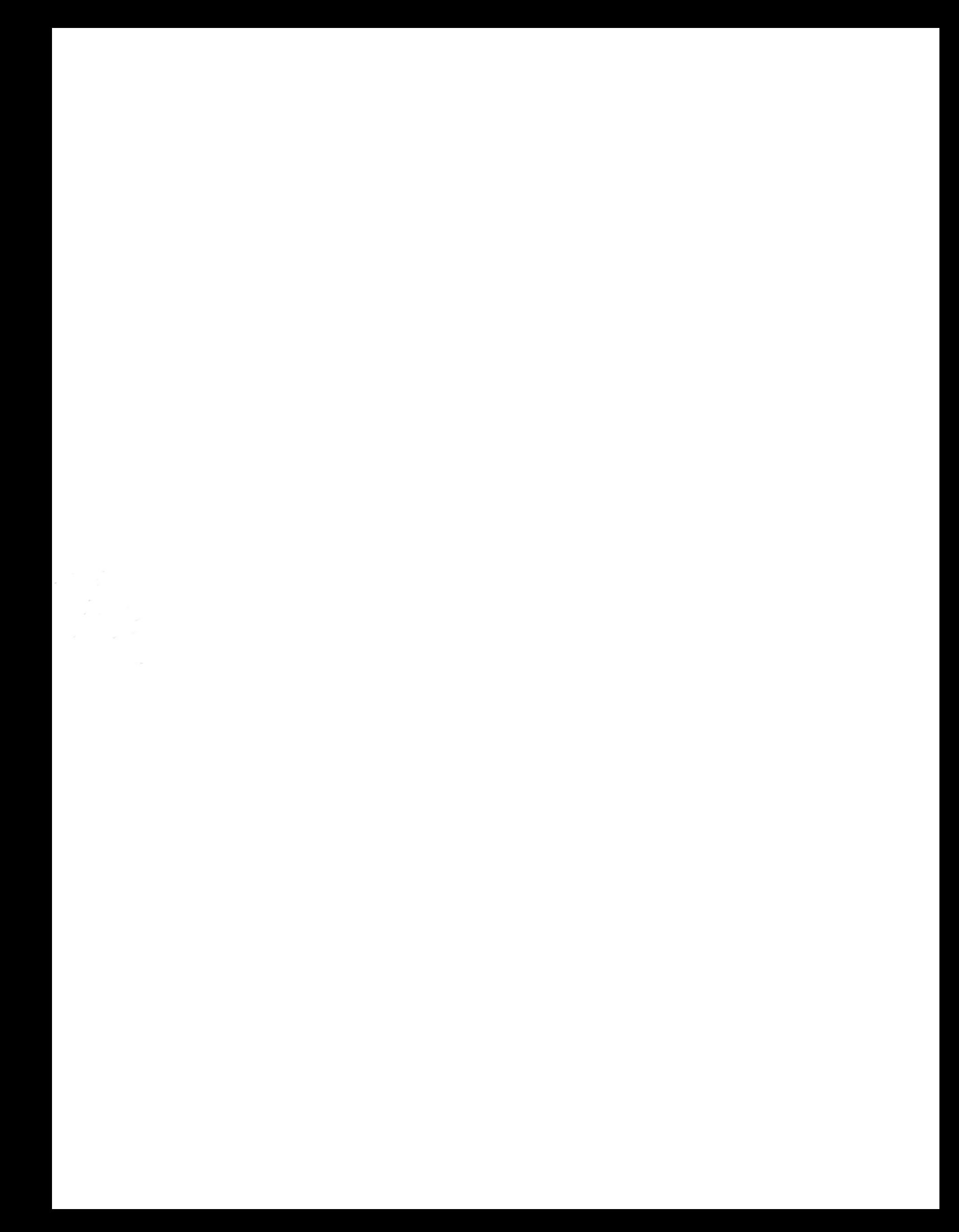